# Service 없이 MP3 재생 비디오 재생

동서대학교 컴퓨터정보공학부 강대기

#### 기본적인 오디오 기법 재생 정리

- 기본적으로 서비스로 오디어 서버를 구현하고 플레이하는 것이 정석 임
- 리소스에 mp3를 넣고 불러오는 방법 MediaPlayer mp = MediaPlayer.create(this,R.raw.resolver); mp.start();
- SD 카드에 adb push로 업로드하고 불러오는 방법 MediaPlayer mp = MediaPlayer.create(this, Uri.fromFile(new File("/sdcard/resolver.mp3"))); mp.start();

#### 오디오 재생하기

**private static MediaPlayer** *m1;*

}

**private static MediaPlayer** *m2;* **private static boolean** *isM1Playing;* **private static boolean** *isM2Playing;* /\*\* Called when the activity is first created. \*/ @Override **public void onCreate(Bundle savedInstanceState) {** …. *m1 = MediaPlayer.create(this, R.raw.one); m2 = MediaPlayer.create(this, R.raw.y);* **this.***isM1Playing = false;*  **this.***isM2Playing = false;*  Button button1 = (Button)findViewById(R.id.*button1);*  button1.setOnClickListener( **new View.OnClickListener() { public void onClick(View v)** { MediaPlayer m = Main.*m1;* **if (Main.***isM1Playing)* { Main.*isM1Playing=false;* m.stop(); Main.*m1 = MediaPlayer.create(Main.this, R.raw.one);*  } **else** { Main.*isM1Playing=true;* m.seekTo(0); m.start(); } } } ); Button button2 = (Button)findViewById(R.id.*button2);*  button2.setOnClickListener( **new View.OnClickListener() { public void onClick(View v)** { MediaPlayer m = Main.*m2;* **if (Main.***isM2Playing)* { Main.*isM2Playing=false;* m.stop(); Main.*m2 = MediaPlayer.create(Main.this, R.raw.y);*  } **else {**  Main.*isM2Playing=true;* m.seekTo(0); m.start(); } } } );

Android Emulator (5554)

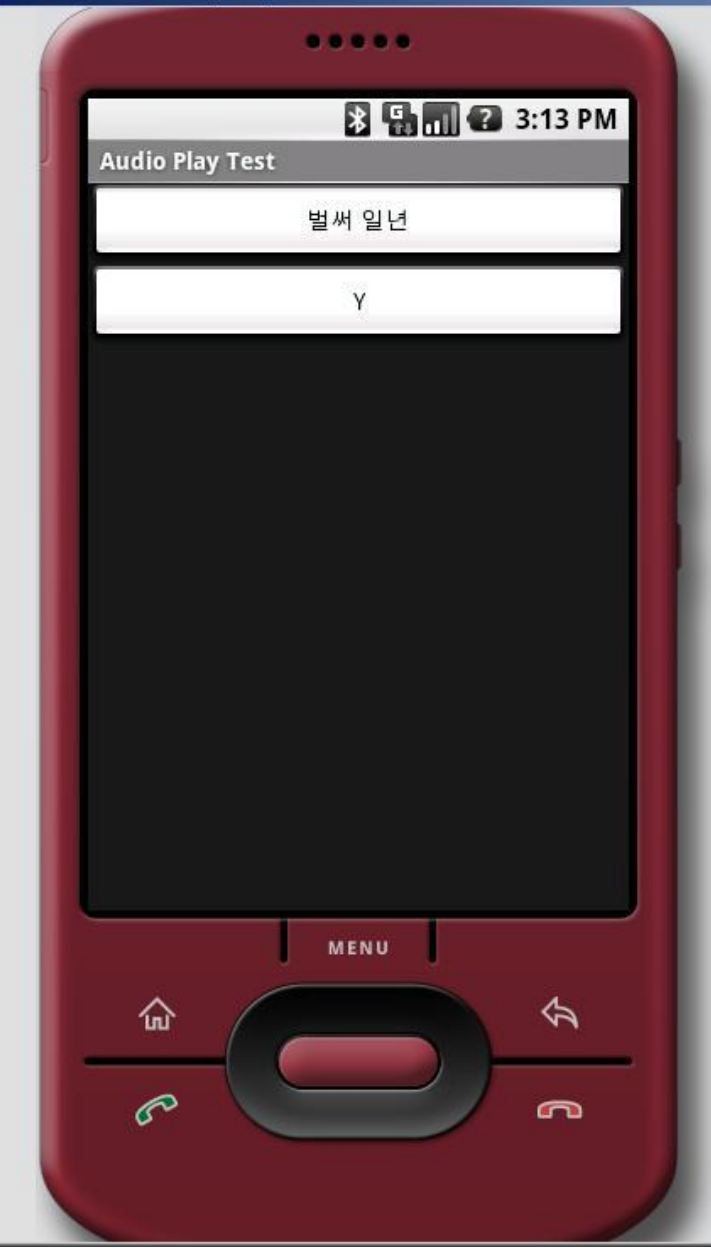

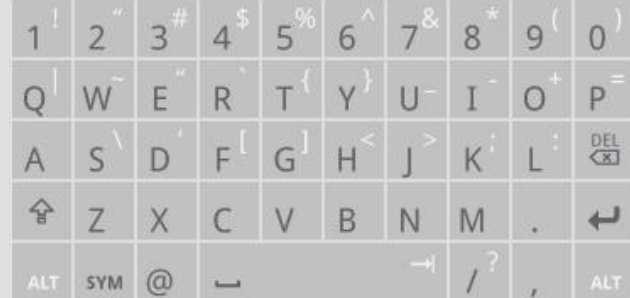

#### $-10x$

W

#### 비디오 재생하기

- 지원되는 형식
	- MP4 (MPEG-4)
	- H.263
	- H.264 (AVC)

### 기본적인 비디오 재생 기법

• VideoView 방법

VideoView video = (VideoView) findViewById(R.id.video); // Load and start the movie video.setVideoPath("/sdcard/samplevideo.3gp"); video.start();

• 아니면 MediaPlayer 를 사용할 수 있으나, VideoView가 더 간단함

# 비디오 재생하기 (소스 코드)

package dsu.android;

import android.app.Activity; import android.os.Bundle; import android.widget.VideoView;

public class Main extends Activity {  $\frac{7}{7}$  Called when the activity is first created.  $\frac{4}{7}$ @Override public void onCreate(Bundle savedInstanceState) { super.onCreate(savedInstanceState); setContentView(R.layout.main); VideoView video = (VideoView) findViewById(R.id.video); video.setVideoPath("/data/samplevideo.mp4"); } }<br>}

## 비디오 재생하기 (XML 설정)

<?xml version="1.0" encoding="utf-8"?>

<FrameLayout

xmlns:android="http://schemas.android.com/apk/ res/android"

android:layout\_width="fill\_parent" android:layout\_height="fill\_parent"

 $\geq$ 

<VideoView

android:id="@+id/video" android:layout\_width="wrap\_content" android:layout\_height="wrap\_content" android: layout gravity="center"  $/$ </FrameLayout>

# 비디오 재생하기 (비디오 업로드)

C:\...> start emulator

C:\...> adb push samplevideo.mp4 /data/samplevideo.mp4

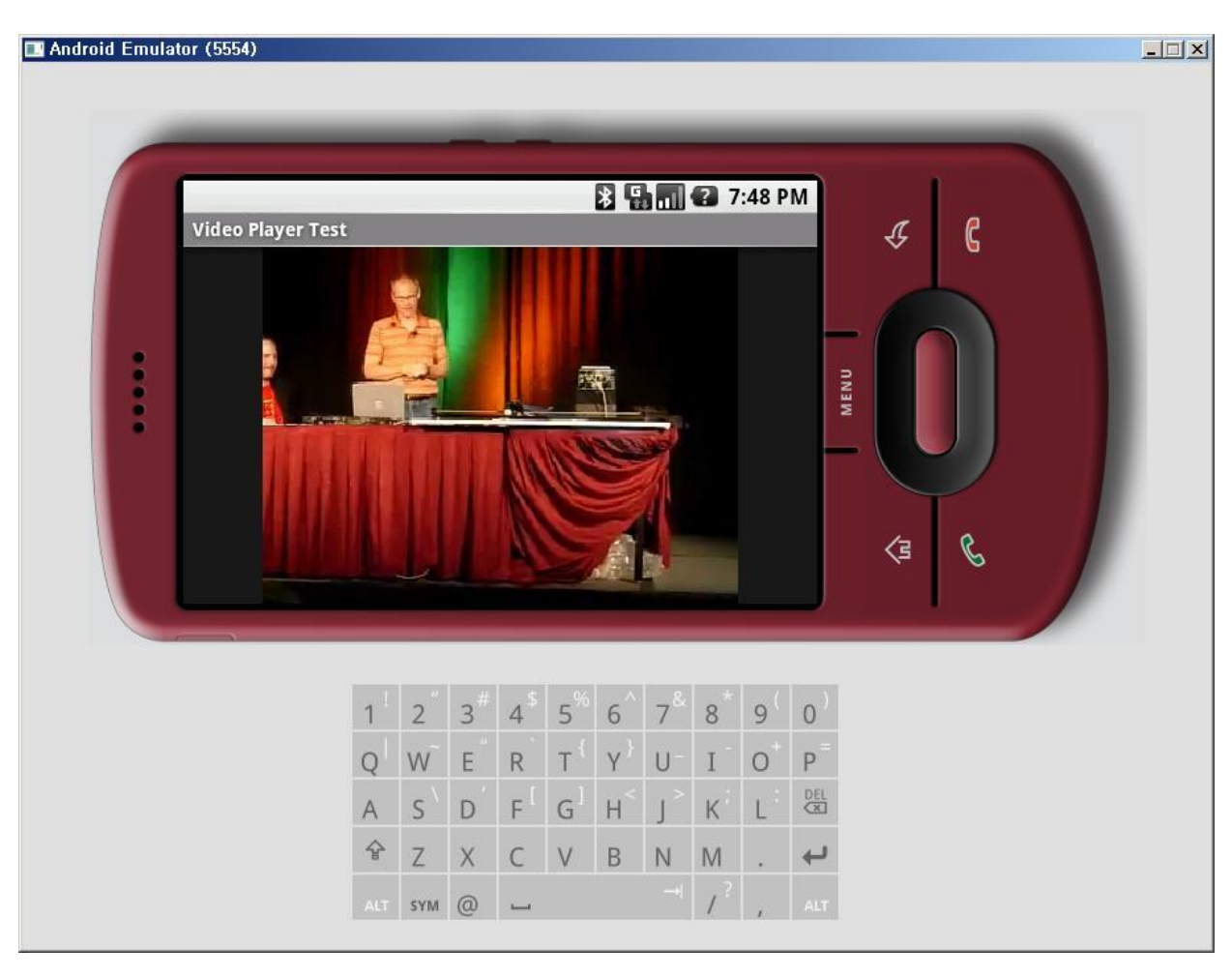

#### SD 카드 액세스 하기

 $C:\ldots$  mksdcard 256M c:\temp\sd.img

• 실행할 때, 이클립스 target 옵션 창에 다음을 넣음 • 또는 에뮬레이터 옵션으로 넣음 -sdcard c:\temp\sd.img

C:\...> adb push samplevideo.mp4 /sdcard/samplevideo.mp4

video.setVideoPath("/sdcard/samplevideo.mp4");